# ArcPy Training with ArcGIS Pro

#### Value Addition | Ofiline/Online/Hybrid Duration: 40 Hours

## **REGISTER NOW**

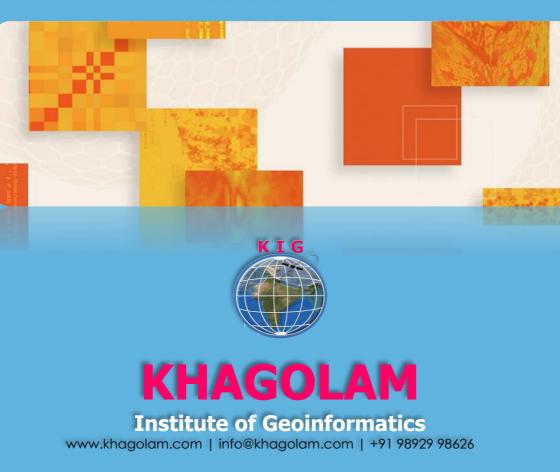

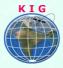

## Course Information

Course Title: Programming ArcGIS with Python Duration: 40 Hours Training Modes: Offline/Online/Hybrid | Full Time/Part-time Timing: Min 3 hours/day | Max 8 hours/day

# Course Eligibility

- Should know basic concepts of GIS
- Operating knowledge of ArcGIS Desktop/Pro
- Programming experience is not required whereas basic knowledge of any language will add benefit

#### Fee

20,000 INR, for resident Nationals of India, Nepal, Bhutan, Bangladesh, Sri Lanka and Maldives, & Myanmar.

550 USD, For Non-Residents of India

INSTALMENTS: 5,000 on registration 15,000 - before the course starts.

| Software's                                                                                                   | Technologies                                                                       |
|----------------------------------------------------------------------------------------------------|------------------------------------------------------------------------------------|
| <ol> <li>Python IDLE</li> <li>Python Windows in ArcGIS Pro</li> <li>Python Notebook in ArcGIS Pro</li> </ol> | <ol> <li>GIS Scripting</li> <li>Data Science (Machine<br/>Learning, AI)</li> </ol> |

### Overview

This is Practical course on ArcGIS Pro ArcPy scripting, including fundamentals of python language. Learn python scripting in ArcGIS Pro examples to automate and increase productivity of GIS, Geoprocessing workflow. Gain skills which are very helpful to customization GIS workflow. These skills of makes GIS Executive, cartographers demandable and eligible to attract better job prospective. Course teaches using IDE of Python Window, IDLE and Python Notebook in ArcGIS Pro.

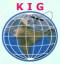

This is Practical course on ArcGIS ArcPy scripting, including fundamentals of python language. Learn by ArcGIS python examples to in this course you will learn from basic python syntax to developing your on geoprocessing tools. Code to automate map production and related data management tasks that would be time-consuming and tedious to perform manually. Its teaches you how to work with the mapping module of the ArcPy site package to quickly and easily update map layers, and map document properties, modify map content, print individual maps, querying and selecting data, create your own geoprocessing tool in ArcTool box.

### You will learn to

- 1. Understand fundamentals of the Python Language
- 2. Understand Python Interfaces for ArcGIS Pro, Python Window, IDLE, Python Notebook
- 3. Exploring and use ArcPy Documentation for ArcGIS Pro
- 4. Using Geoprocessing Tools to Automate Workflows, Setting the Geoprocessing Environment for ArcPy
- 5. Describing Data Using arcpy.da,Describe() to Create Dictionaries
- 6. Listing Workspaces, Feature Datasets and Feature Classes, Listing Tables and Fields, other datasets
- 7. Walking Data Using arcpy.da.Walk() to Create Lists
- 8. Working with Cursors from Data Access Module (arcpy.da), use Search Cursor, Update Cursor, Insert Cursor
- 9. Use script for Querying and Selecting Data, filtering cursors
- 10. Working with Geometries, create, edit point, line, polygon to update datasets, work with Geometry Methods
- 11. Using Mapping Module (arcpy.mp) from Python Window of ArcGIS Pro, update map document properties such as author, date, and descriptive tags, repair broken layers when map files or data sources have been moved, turn map layers on and off and add layers to a map, change a layer's symbology in all maps that contain the layer, working with Bookmarks
- 12. Arranging Layout Elements around Map Frames using a Python IDE (IDLE) to automate Map Production and Printing, making Dynamic Maps and Map Series
- 13. Executing Geoprocessing Tools using Scripts

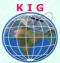

- 14. Creating Custom Geoprocessing Tools, using ArcPy parameters
- 15. Error Handling and Troubleshooting, debugging.

## How to Apply

Step 1: register at: https://www.khagolam.com/home/register

- Step 2: Check mail for course & bank details
- Step 3: Transfer payment & share transaction receipt on What's App

Step 4: You will receive registration confirmation, by SMS/Call/Whats App.

#### REGISTRATION SHALL CLOSE 4 DAYS BEFORE THE START DATE. SPOT REGISTRATIONS ARE NOT ALLOWED.

#### FAQ's:

Q: Does fees include accommodation and food?

A: No. but we can help you to get the nearest accommodation.

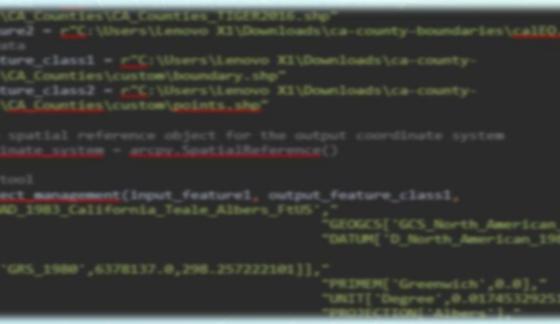

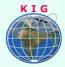

#### Why Khagolam:

- Specialize institute for geospatial technologies
- Job oriented curriculum
- Comprehensive training material
- 100% placement assistance
- Professional Trainers
- Exposure to live projects
- Flexible timings
- Exposure to 3D GIS
- Practice, aptitude and interview rounds
- e-library facility

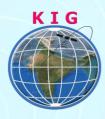

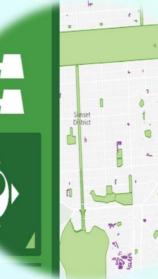

#### Khagolam Institute of Geoinformatics

Mumbai | Pune

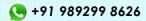

info@khagolam.com | www.khagolam.com

Be in touch @ <u>f</u> 🧿 📘